Mahalli yarışmalar sonrasında Grup, Yarı Final ve Final müsabakalarına gitmeye hak kazanan okulların yapması gereken işlemler;

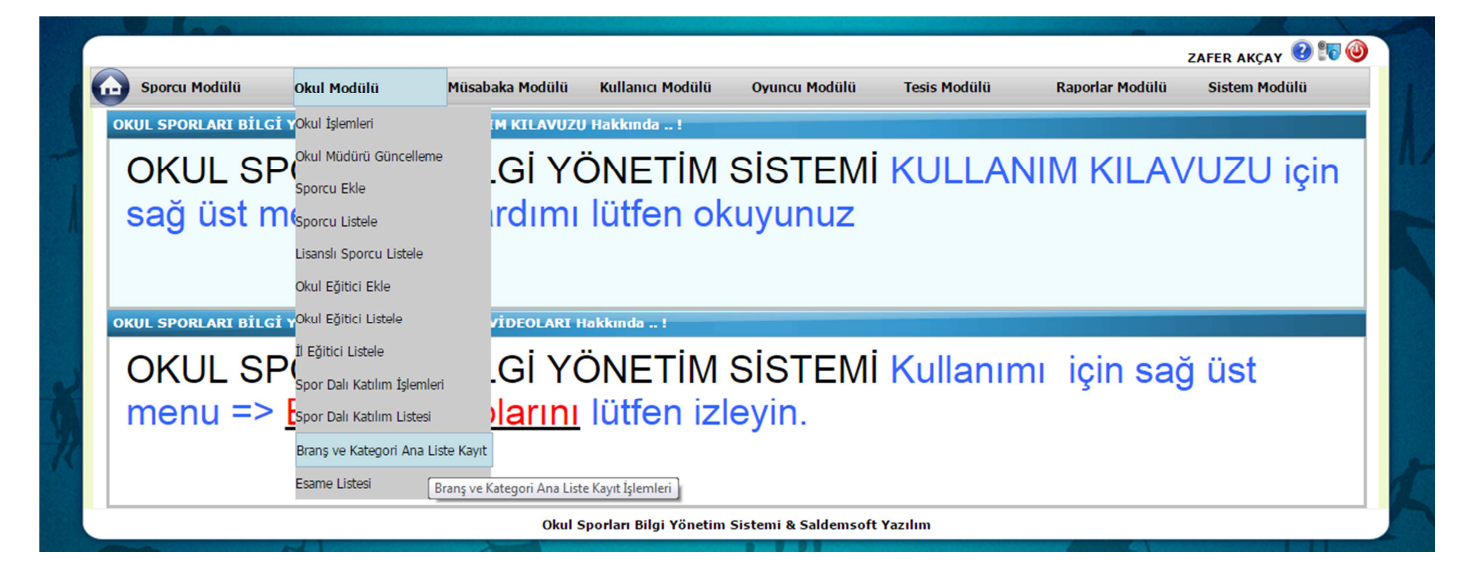

Öncelikle Mahalli Müsabakalarda olduğu gibi Grup, Yarı Final ve Final müsabakalarına giderken de bu müsabakalarda oynayacak olan sporcuların Esame listesinin hazırlanması gerekiyor. Mahalli de yaptığımız işlemlerin aynısını yapmakla başlıyoruz.

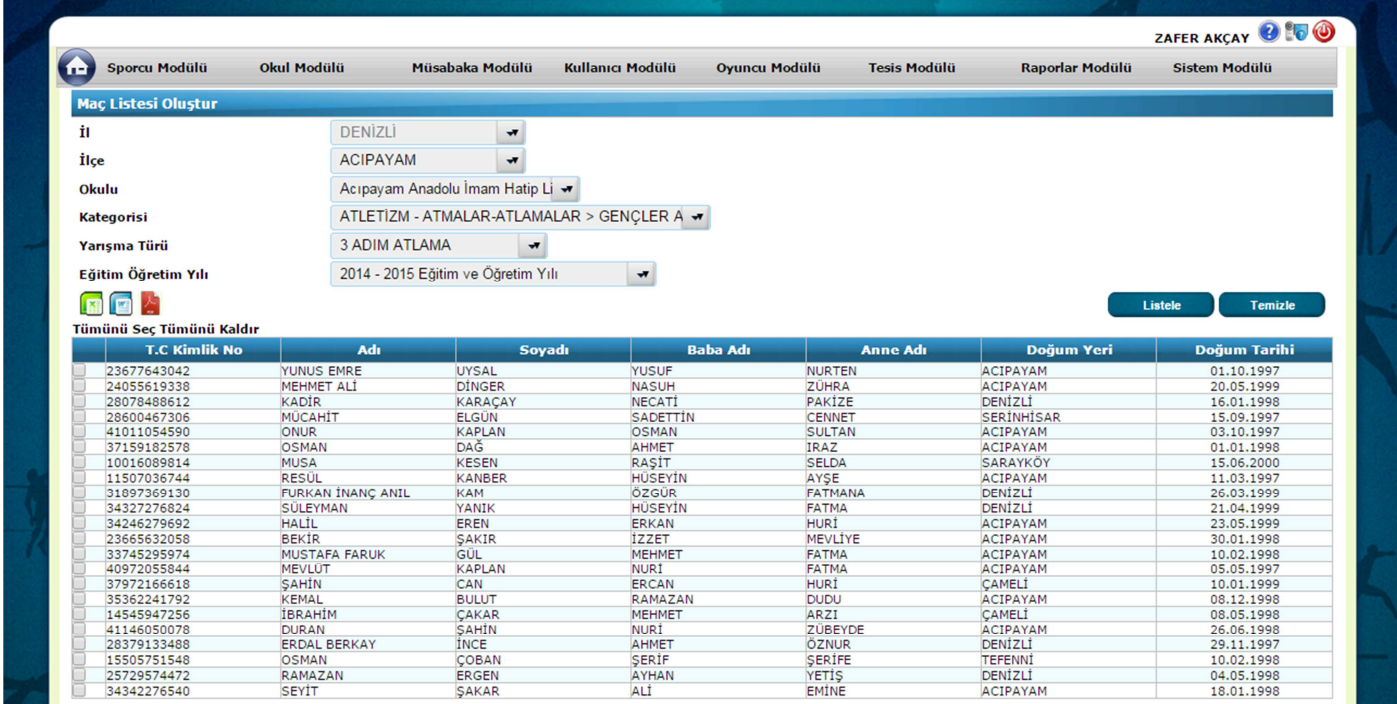

Hangi kategori için üst tur müsabakaya gitmeye hak kazanmış isek arama kriterlerini ona göre doldurup Listele butonuna basarak lisanslandırmış olduğumuz sporcuların listesine ulaşıyoruz. Aşağıdaki resimde de göreceğimiz gibi üst müsabakaya gidecek olan sporcuların listesini hazırlıyor en sonda ise kaydet tuşuna basarak işlemi bitirmiş oluyoruz.

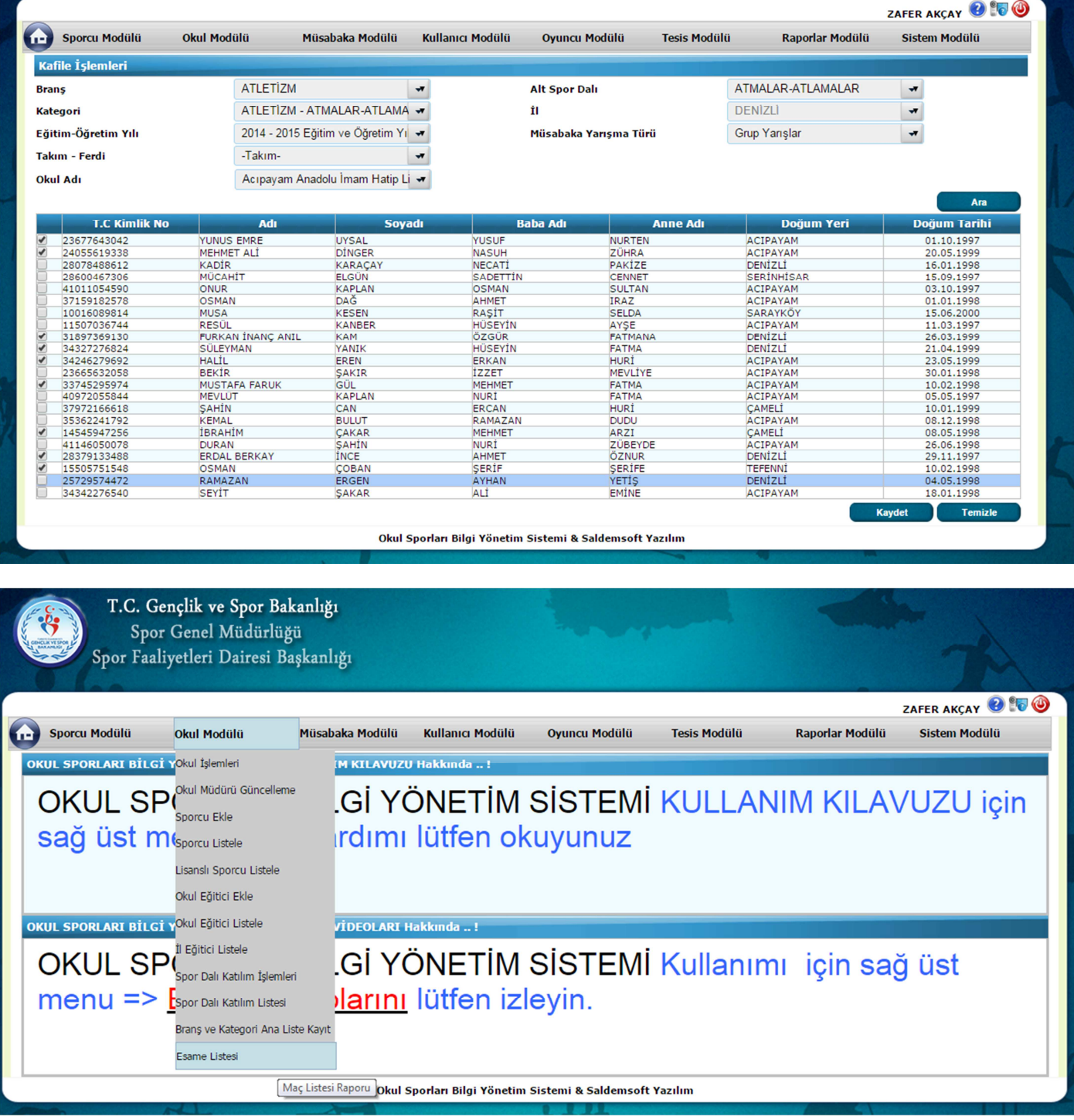

Bir sonraki adımda ise maçlara gitmeden önce aldığımız esame liste raporunu alıyoruz. Bunun içinde yine hangi kategoride bir üst tura çıkmayı başarmışsak o bilgeleri girerek Listele tuşuna basıyoruz.

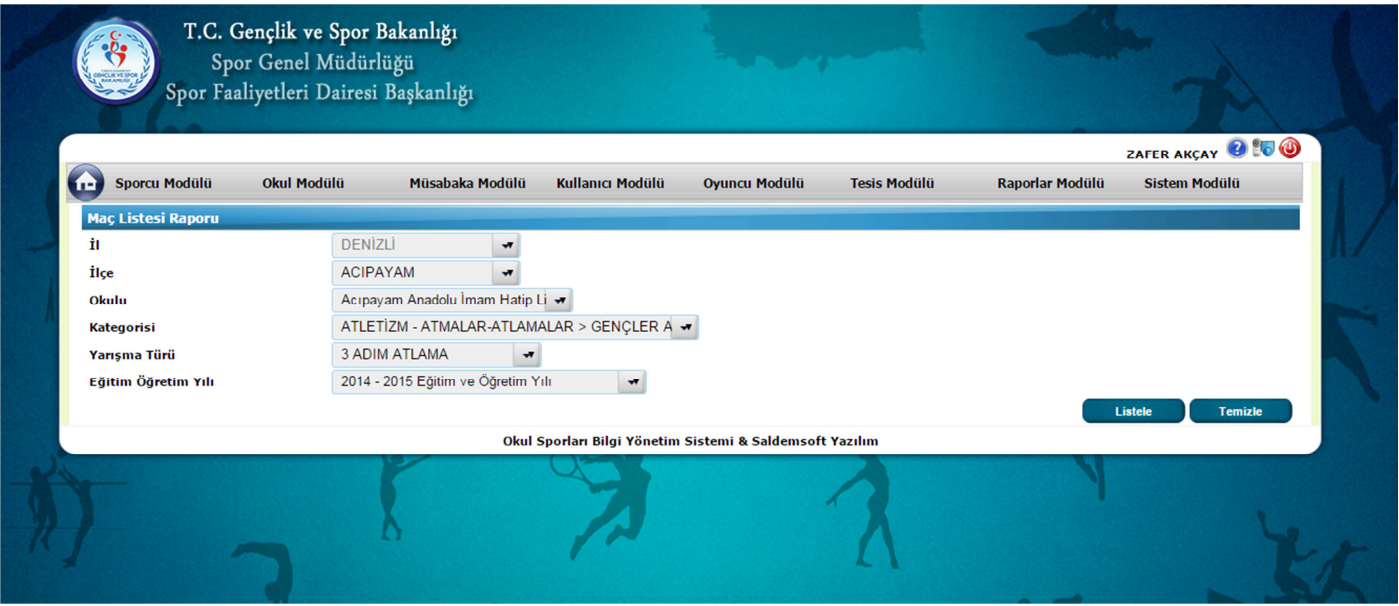

Buraya kadar olan noktada Mahalli müsabakalara giderken hazırlamış olduğumuz Esame listesinden bir fark yoktu.

Fark olan kısım ise şu;

 $\sqrt{2}$ 

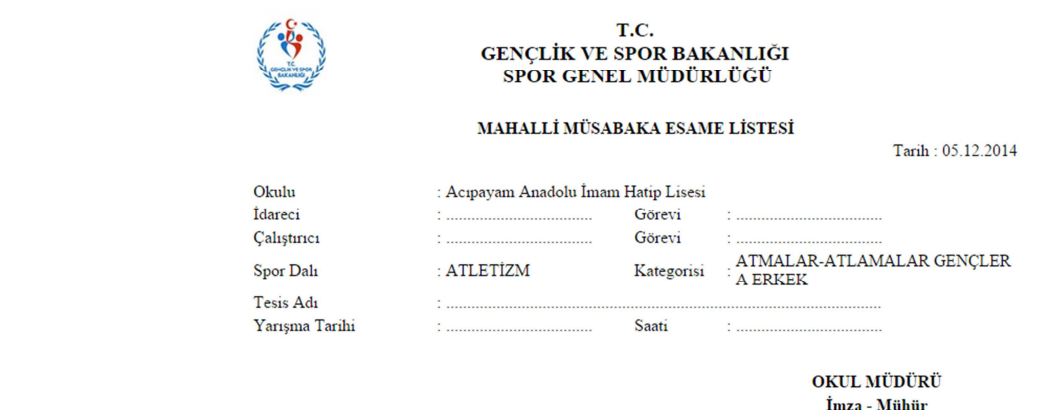

Almış olduğumuz raporu sağ üstteki butona basarak Word'e aktarıyoruz. Daha sonrasında İdareci ve Çalıştırıcı kısımlarını Word'de düzenliyoruz. Yukarıdaki başlıkta yazan "Mahalli Müsabaka Esame Listesi" yazısını da gidecek olduğumuz müsabakanın türüyle değiştiriyoruz. Örneğin Grup Müsabakalarına katılacak isek, "Grup Müsabakası Esame Listesi" yazıp çıktısını alıyoruz. Daha sonra aşağıda görmüş olduğumuz Okul Müdürü imza mühür kısmına okul müdürünün ıslak imzası ve mührünü bastıktan sonra bu çıktıyı İl Müdürlüğüne ulaştırmanız yeterli olacaktır. Bu yazı İl Müdürlüğüne ulaştıktan sonra İl Müdürlüğü kullanıcıları kontrolleri yapacaklar ve takımınıza ait İl Dışı Çıkış Olurunun bir kopyasını size göndereceklerdir.